Sterling Warehouse Management System

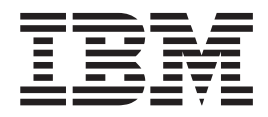

# Release Notes Issues Fixed

*Release 8.5, HF19*

Sterling Warehouse Management System

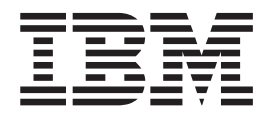

# Release Notes Issues Fixed

*Release 8.5, HF19*

**Note**

Before using this information and the product it supports, read the information in ["Notices" on page 11.](#page-16-0)

#### **Copyright**

This edition applies to the 9.1 Version of and to all subsequent releases and modifications until otherwise indicated in new editions.

#### **© Copyright IBM Corporation 1999, 2013.**

US Government Users Restricted Rights – Use, duplication or disclosure restricted by GSA ADP Schedule Contract with IBM Corp.

# **Contents**

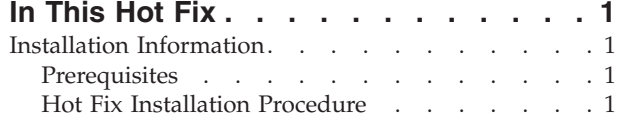

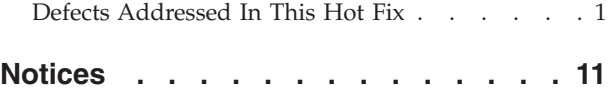

# <span id="page-6-0"></span>**In This Hot Fix**

This hot fix contains software fixes.

#### **Installation Information**

The prerequisites for this hot fix differ, depending on whether you are a new customer or an existing customer.

### **Prerequisites**

Before you begin installing this hot fix feature, complete these prerequisites:

- If you are a new customer
	- Install Sterling Warehouse Management System Release 8.5 before you install this hot fix. For information about installing Release 8.5, see the installation information on [http://sciblrdocbld-dt/Documentation/MCSF85/](http://sciblrdocbld-dt/Documentation/MCSF85/SMCSFSInstallationHome.htm) [SMCSFSInstallationHome.htm.](http://sciblrdocbld-dt/Documentation/MCSF85/SMCSFSInstallationHome.htm)
	- Follow the "Hot Fix Installation Procedure" below.
- v If you are an existing customer, follow the "Hot Fix Installation Procedure" below.

### **Hot Fix Installation Procedure**

This hot fix and the associated Release Notes New Feature document are available on the [Sterling Commerce Customer Center.](https://customer.sterlingcommerce.com/group/sterling/support_center) If you are not already logged into this site, follow these steps to obtain the software download and Release Notes New Feature document:

- 1. After you log in, click the **Support Center** tab at the top of the main page.
- 2. In the left pane, hover over **Selling & Fulfillment Suite** > **Multi-Channel Fulfillment (8x and Below)** > and select **Product Updates & Downloads**.
- 3. In the PCA pane, click on **nWMS PCA**. A list of Release 8.5 hot fixes is displayed.
- 4. Click on the links for the latest software download and the associated Release Notes New Feature document.

The installation instructions file, HotFixInstallation.txt, is included in the hot fix package.

## **Defects Addressed In This Hot Fix**

The following defects have been addressed in this and previous hot fixes to Sterling Warehouse Management System, Release 8.5.

#### **Hot Fix 19**

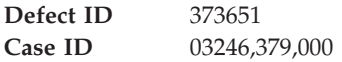

Release 8.5-HF19

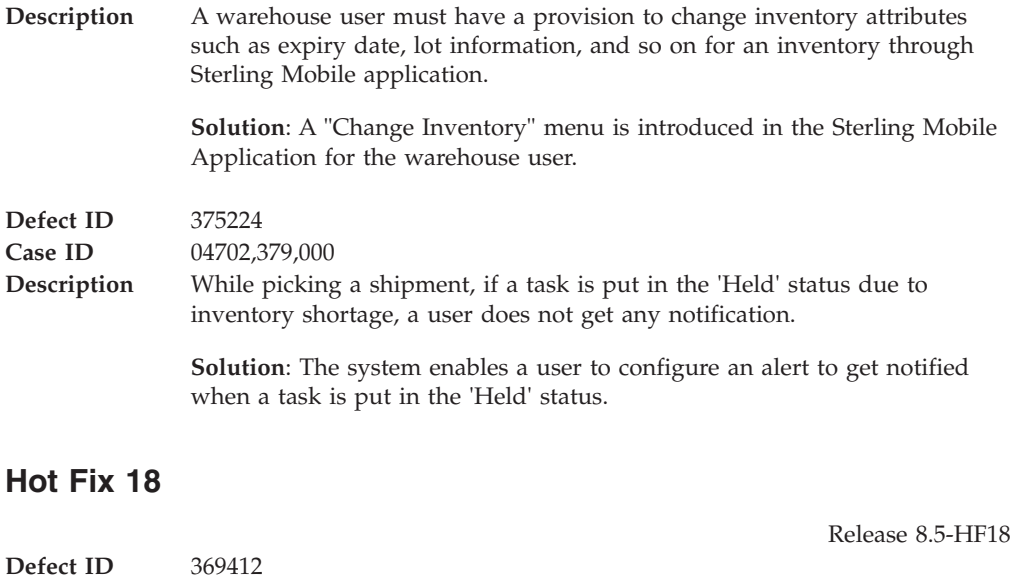

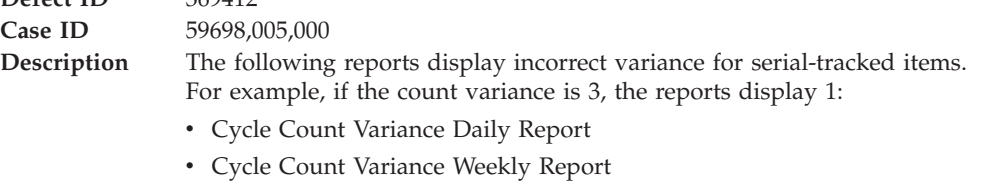

• Cycle Count Variance Monthly Report

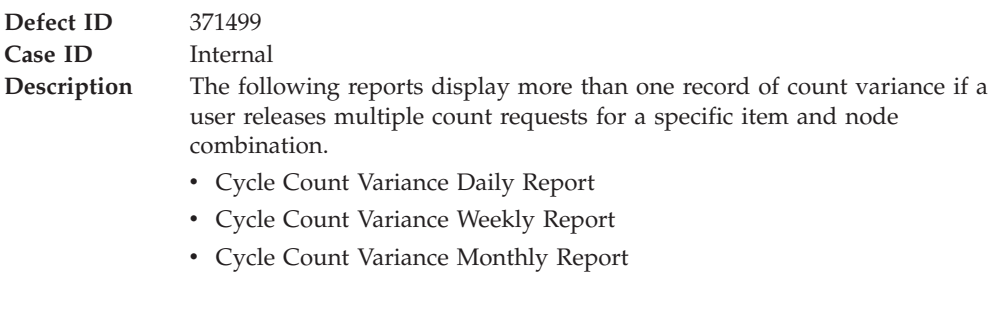

Release 8.5-HF17

# **Hot Fix 17**

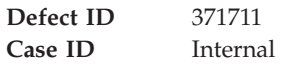

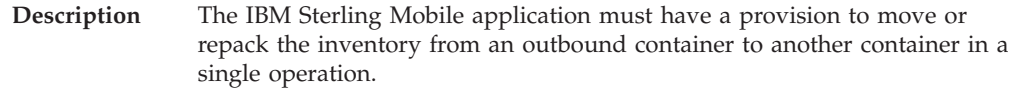

**Solution**: A user must set the following configuration, to move or repack the inventory from an outbound container to another container in a single operation:

- 1. Create a new resource from the RF\_Unpack and change the Java Server page parameter from the /rf/ynw/unpack/frmInitiateUnpack.jsp to /rf/ynw/unpack/frmInitiateUnpack.jsp?Repack=Y.
- 2. Create a new menu as Repack and associate the new resource to this Repack menu.
- 3. Associate the Repack menu to IBM Sterling Mobile User Menu and associate the menu to a user who performs unpack operation.

#### **Hot Fix 16**

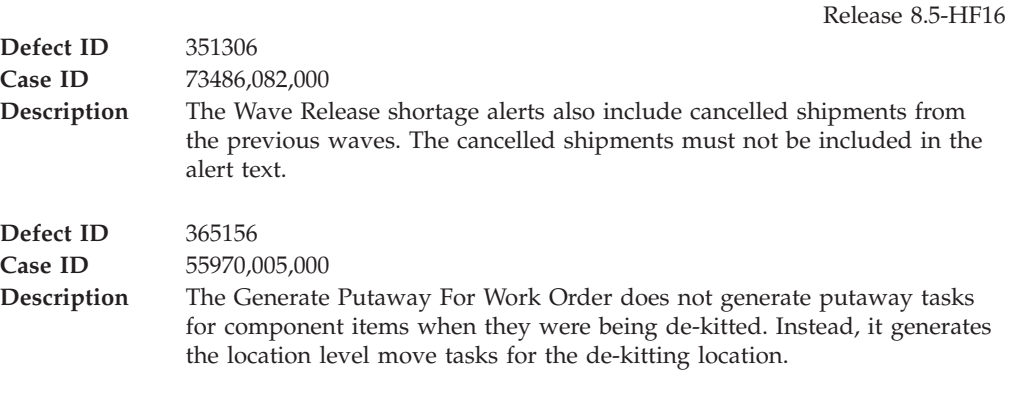

**Solution**: This issue has been fixed only for de-kitted loose inventory.

### **Hot Fix 15**

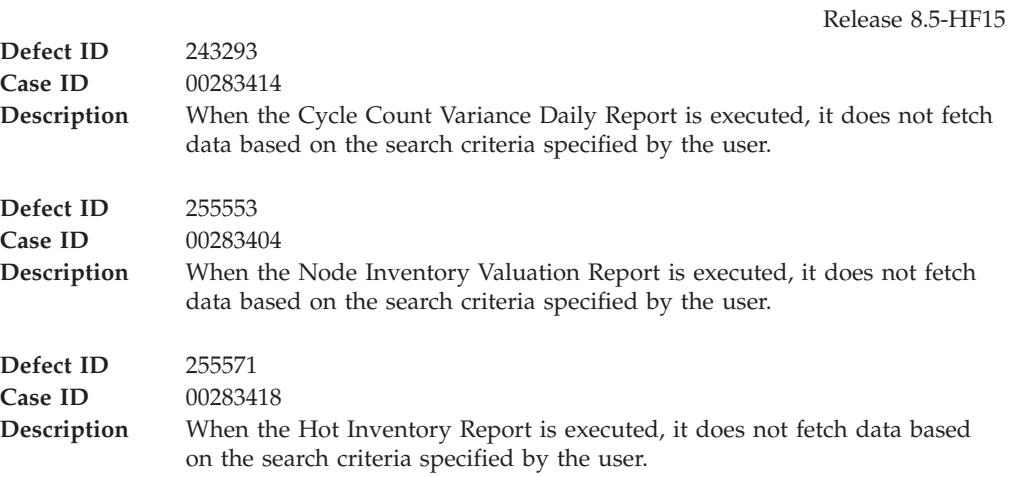

#### **Hot Fix 14**

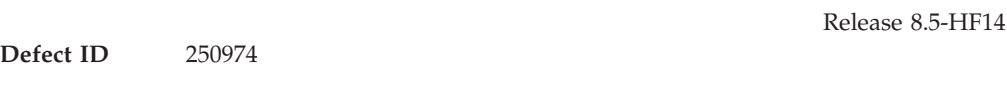

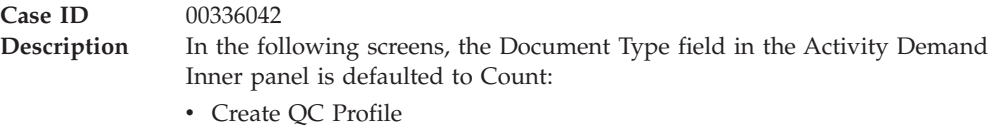

- v QC Profile Console
- Create Activity Demand
- Activity Demand Console

#### **Hot Fix 13**

Release 8.5-HF13 **Defect ID** 246728 **Case ID** 00313193 **Description** In the Inventory Aging report some of the literals are not localized. **Solution:** Localize the following factory setup literals for each locale: • Inventory Age Less Than 1 Month • Inventory Age More Than 1 Month • Inventory Age More Than 2 Months • Inventory Age More Than 3 Months • Inventory Age Unknown • Inventory Age All For more information about localizing the factory setup literals, refer to the *Selling and Fulfillment Foundation: Localization Guide*. **Defect ID** 247672 **Case ID** 00312036 **Description** When a user performs the following sequence of actions, the system displays the 'YDM00239: "Could not identify matching Shipment line"' error message: 1. Configures a segmented item for which the inventory is present in a ship node. 2. Creates a transfer order for the item with a segment and segment number. 3. Schedules the order and releases it. 4. Consolidates the transfer order to a shipment. 5. Includes the transfer order shipment in a wave. 6. Assigns appropriate lanes and releases the wave. 7. Completes the pick task and deposits the segmented inventory at the pack station. 8. Logs in to the Sterling Mobile application. 9. Selects 'Pack Shipment' option. 10. In the "Quantity" screen, scans the pack location, shipment number, item ID, and quantity.

#### **Hot Fix 12**

**Defect ID** 244390 **Case ID** 00294826 Release 8.5-HF12

**Description** The following reports are not localized:

- Inbound Labor Requirements
- Outbound Labor Requirements
- Physical Inventory Count

#### **Hot Fix 11**

Release 8.5-HF11 **Defect ID** 243272 **Case ID** 00287557 **Description** When a user performs the following sequence of actions, the system prompts for "Serial" scan after scanning an item: 1. Creates a Transfer Order shipment for serialized item with 'Exclude serial capture for transfers' flag checked. 2. Packs the Transfer Order shipment through the Sterling Mobile application.

#### **Hot Fix 10**

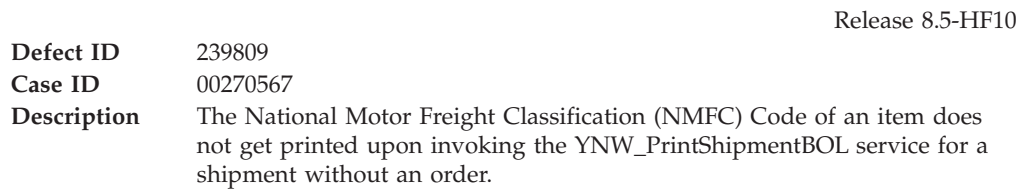

# **Hot Fix 9**

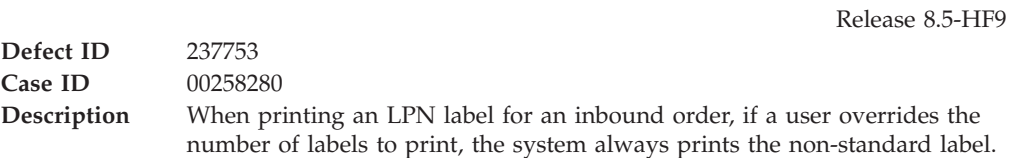

### **Hot Fix 8**

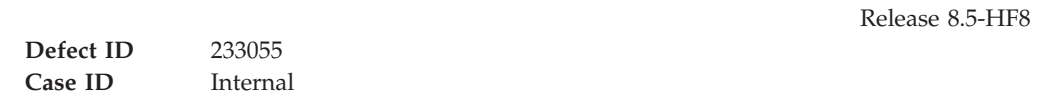

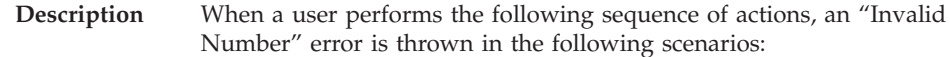

#### **First Scenario;**

- 1. Logs in to the Sterling Mobile Application as a French user.
- 2. Navigates to the "Pack Shipment" screen.
- 3. Enters the Location and Shipment Number.
- 4. Clicks "Open Case".
- 5. Enters SCM for 'CASE'.
- 6. Enters the Item ID and tabs out.

#### **Second Scenario;**

- 1. Navigates to the "Pack SKU" screen.
- 2. Enters the Location and Item ID.
- 3. Clicks "New Case".

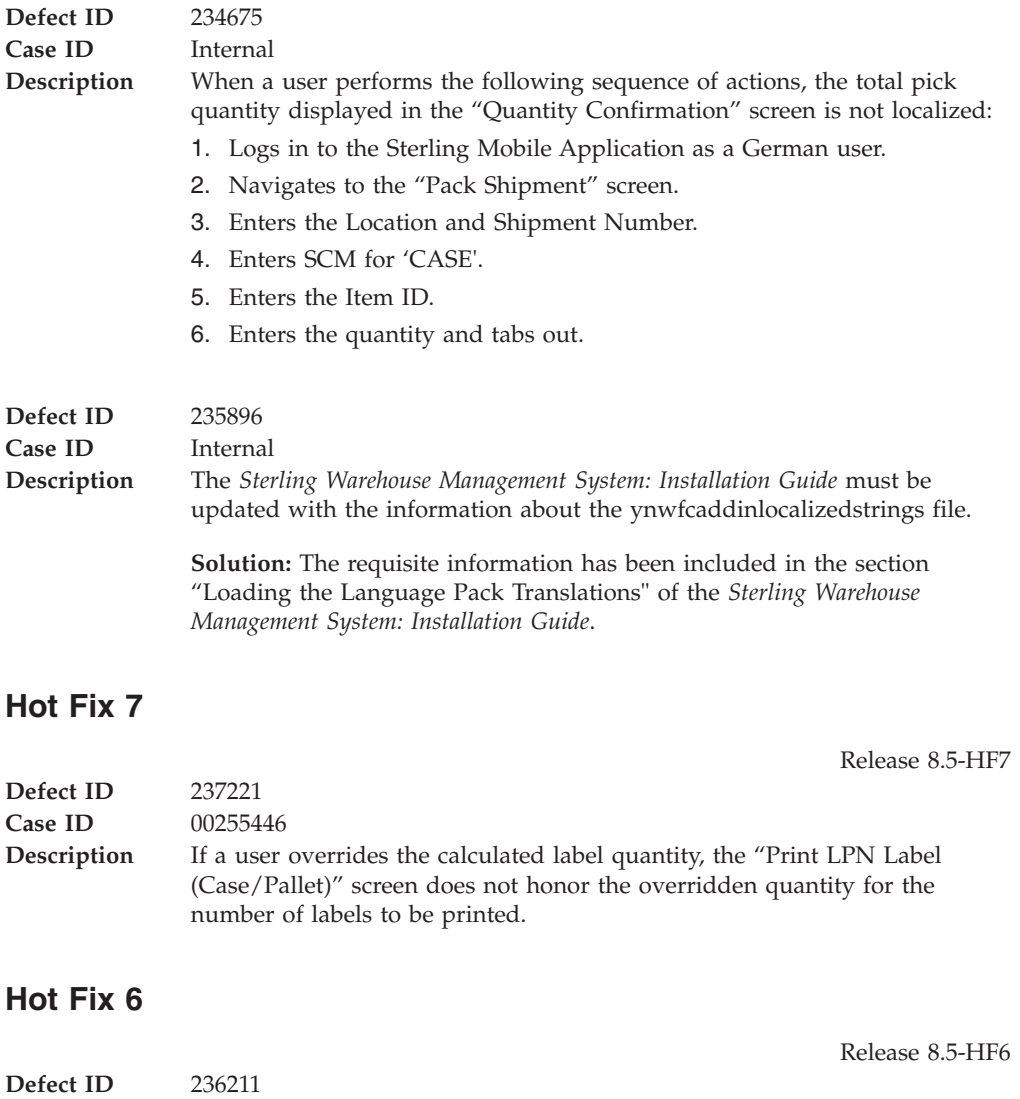

**Case ID** 00249747

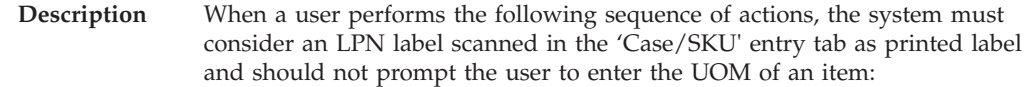

- 1. Creates a Purchase Order (PO) for an item.
- 2. Clicks the 'Report/Record Receipt' action to start the receipt for the order created in step 1.
- 3. Prints the LPN labels for the PO.
- 4. Generates LPN labels for the PO by selecting "Print Case/Pallet LPN" menu.
- 5. Logs in to Sterling Mobile Application and selects the Receive Activity.
- 6. Scans the PO and Location when receiving.
- 7. Scans the printed LPN label in the Case/SKU entry tab.

### **Hot Fix 5**

Release 8.5-HF5

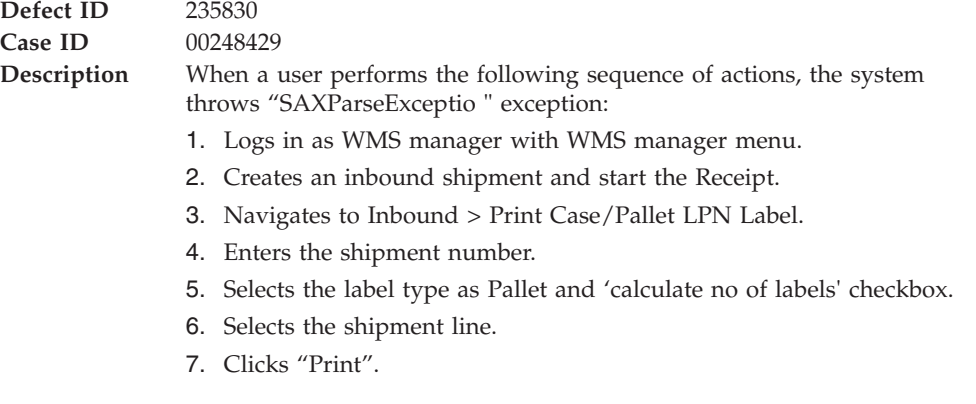

### **Hot Fix 4**

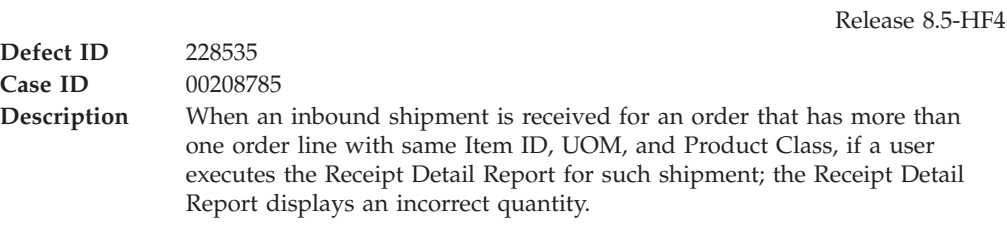

#### **Hot Fix 3**

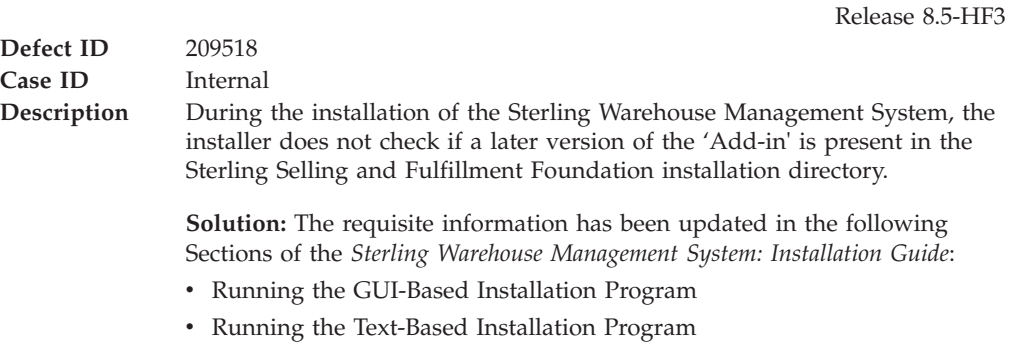

• Minimum Foundation Requirements

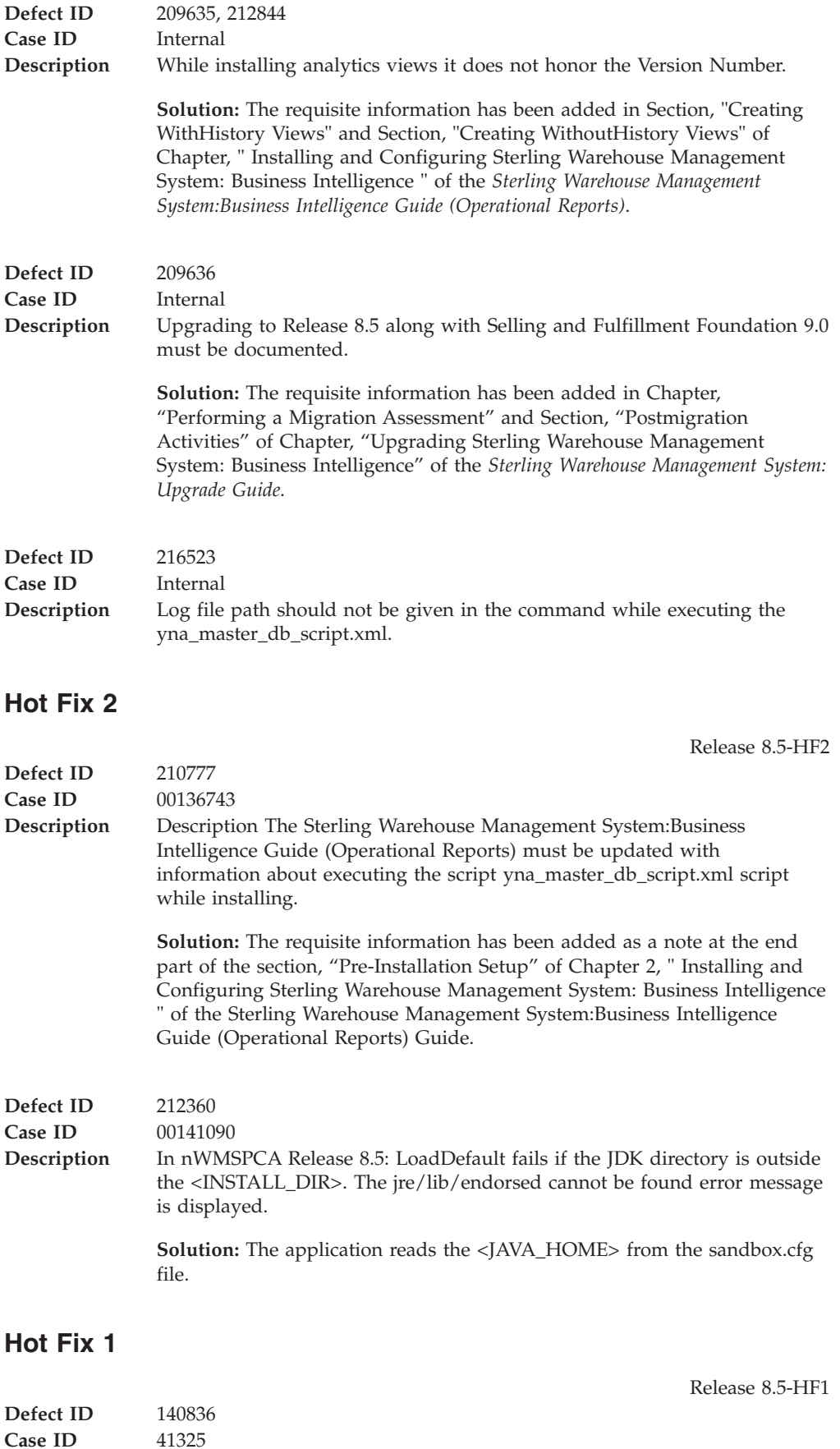

Case ID

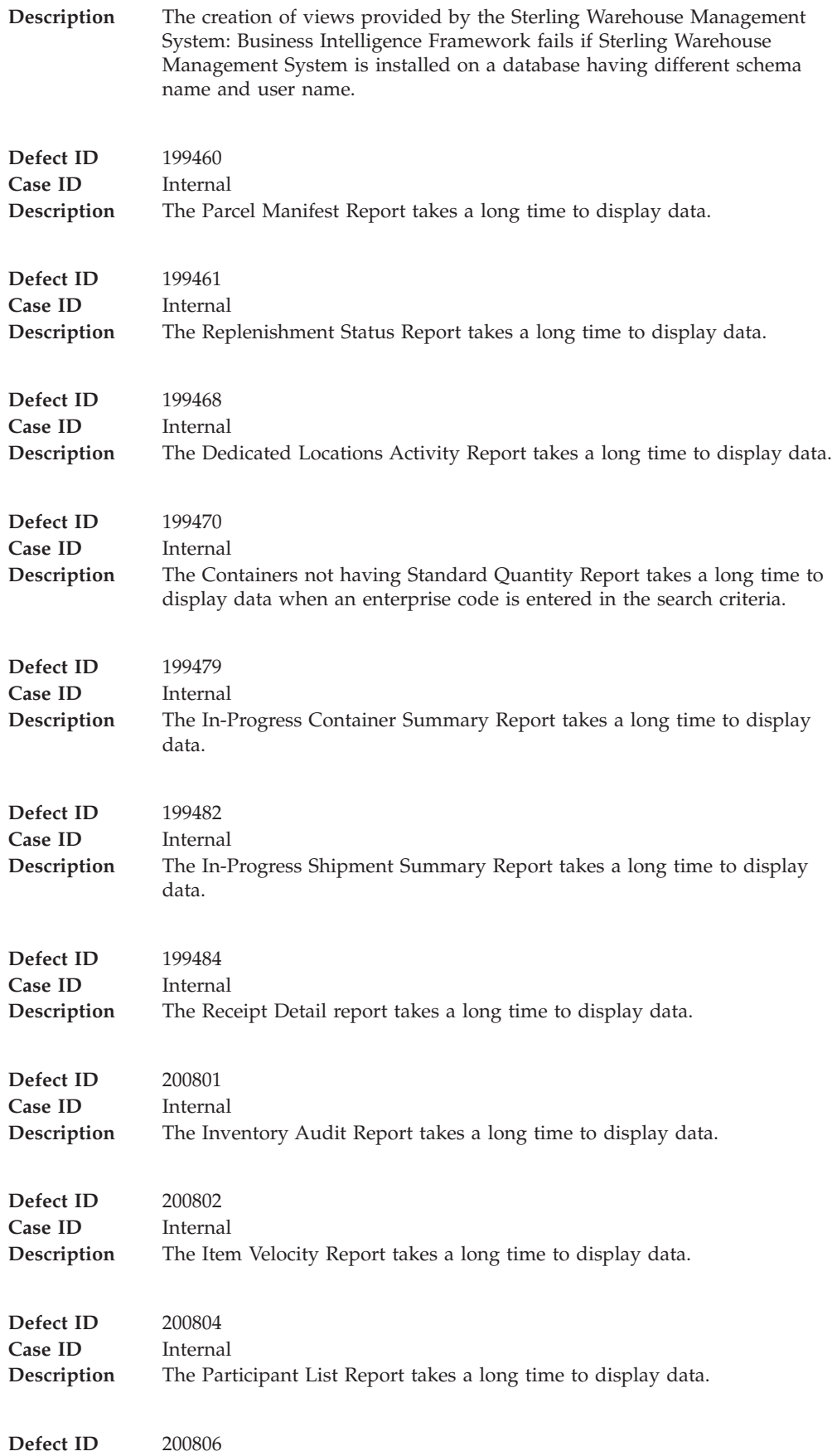

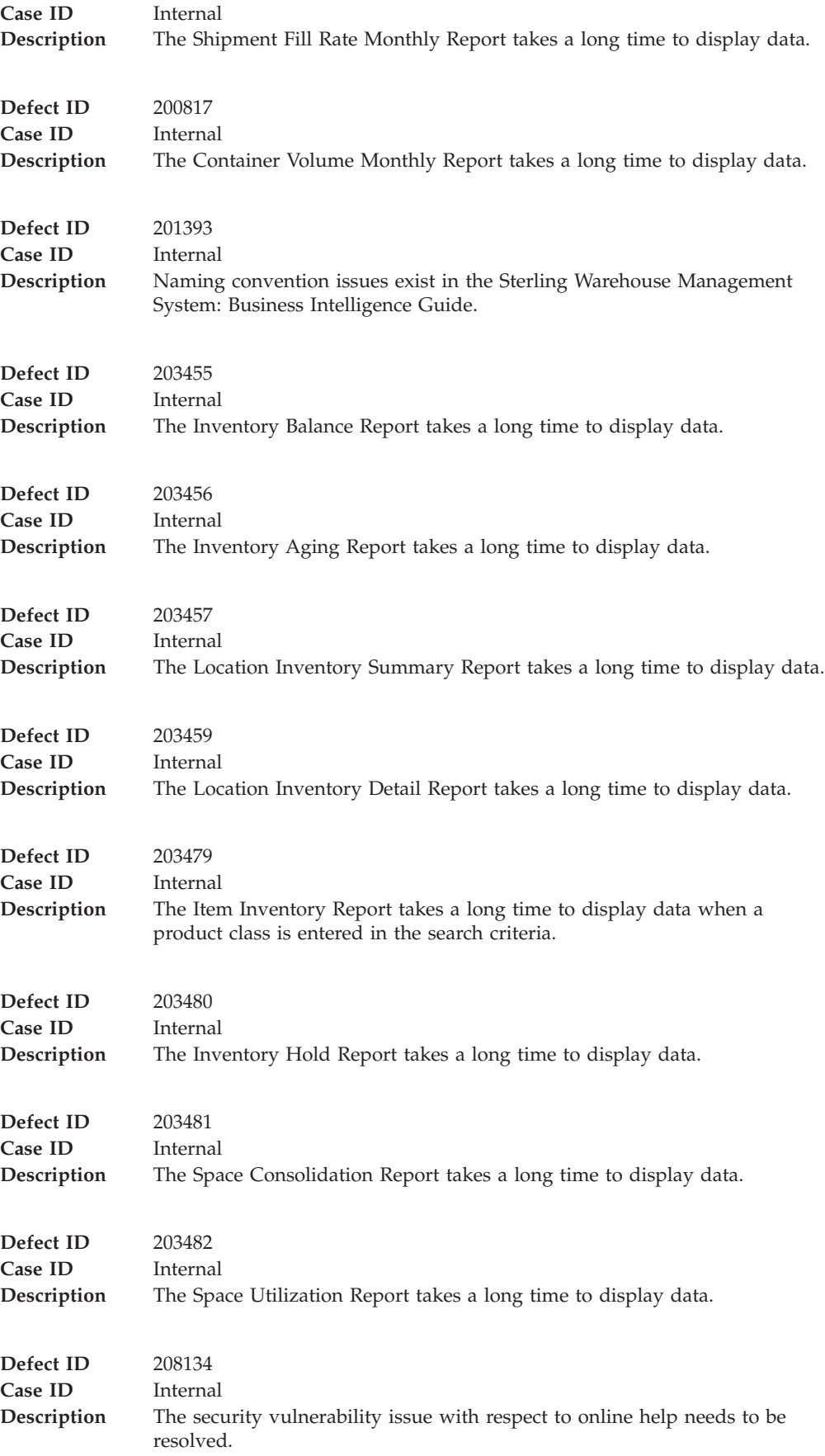

# <span id="page-16-0"></span>**Notices**

This information was developed for products and services offered in the U.S.A.

IBM® may not offer the products, services, or features discussed in this document in other countries. Consult your local IBM representative for information on the products and services currently available in your area. Any reference to an IBM product, program, or service is not intended to state or imply that only that IBM product, program, or service may be used. Any functionally equivalent product, program, or service that does not infringe any IBM intellectual property right may be used instead. However, it is the user's responsibility to evaluate and verify the operation of any non-IBM product, program, or service.

IBM may have patents or pending patent applications covering subject matter described in this document. The furnishing of this document does not grant you any license to these patents. You can send license inquiries, in writing, to:

*IBM Director of Licensing*

*IBM Corporation*

*North Castle Drive*

*Armonk, NY 10504-1785*

*U.S.A.*

For license inquiries regarding double-byte character set (DBCS) information, contact the IBM Intellectual Property Department in your country or send inquiries, in writing, to:

*Intellectual Property Licensing*

*Legal and Intellectual Property Law*

*IBM Japan Ltd.*

*1623-14, Shimotsuruma, Yamato-shi*

*Kanagawa 242-8502 Japan*

**The following paragraph does not apply to the United Kingdom or any other country where such provisions are inconsistent with local law:** INTERNATIONAL BUSINESS MACHINES CORPORATION PROVIDES THIS PUBLICATION "AS IS" WITHOUT WARRANTY OF ANY KIND, EITHER EXPRESS OR IMPLIED, INCLUDING, BUT NOT LIMITED TO, THE IMPLIED WARRANTIES OF NON-INFRINGEMENT, MERCHANTABILITY OR FITNESS FOR A PARTICULAR PURPOSE. Some states do not allow disclaimer of express or implied warranties in certain transactions, therefore, this statement may not apply to you.

This information could include technical inaccuracies or typographical errors. Changes are periodically made to the information herein; these changes will be incorporated in new editions of the publication. IBM may make improvements and/or changes in the product(s) and/or the program(s) described in this publication at any time without notice.

Any references in this information to non-IBM Web sites are provided for convenience only and do not in any manner serve as an endorsement of those Web sites. The materials at those Web sites are not part of the materials for this IBM product and use of those Web sites is at your own risk.

IBM may use or distribute any of the information you supply in any way it believes appropriate without incurring any obligation to you.

Licensees of this program who wish to have information about it for the purpose of enabling: (i) the exchange of information between independently created programs and other programs (including this one) and (ii) the mutual use of the information which has been exchanged, should contact:

*IBM Corporation*

*J46A/G4*

*555 Bailey Avenue*

*San Jose, CA 95141-1003*

*U.S.A.*

Such information may be available, subject to appropriate terms and conditions, including in some cases, payment of a fee.

The licensed program described in this document and all licensed material available for it are provided by IBM under terms of the IBM Customer Agreement, IBM International Program License Agreement or any equivalent agreement between us.

Any performance data contained herein was determined in a controlled environment. Therefore, the results obtained in other operating environments may vary significantly. Some measurements may have been made on development-level systems and there is no guarantee that these measurements will be the same on generally available systems. Furthermore, some measurements may have been estimated through extrapolation. Actual results may vary. Users of this document should verify the applicable data for their specific environment.

Information concerning non-IBM products was obtained from the suppliers of those products, their published announcements or other publicly available sources. IBM has not tested those products and cannot confirm the accuracy of performance, compatibility or any other claims related to non-IBM products. Questions on the capabilities of non-IBM products should be addressed to the suppliers of those products.

All statements regarding IBM's future direction or intent are subject to change or withdrawal without notice, and represent goals and objectives only.

All IBM prices shown are IBM's suggested retail prices, are current and are subject to change without notice. Dealer prices may vary.

This information is for planning purposes only. The information herein is subject to change before the products described become available.

This information contains examples of data and reports used in daily business operations. To illustrate them as completely as possible, the examples include the names of individuals, companies, brands, and products. All of these names are fictitious and any similarity to the names and addresses used by an actual business enterprise is entirely coincidental.

#### COPYRIGHT LICENSE:

This information contains sample application programs in source language, which illustrate programming techniques on various operating platforms. You may copy, modify, and distribute these sample programs in any form without payment to IBM, for the purposes of developing, using, marketing or distributing application programs conforming to the application programming interface for the operating platform for which the sample programs are written. These examples have not been thoroughly tested under all conditions. IBM, therefore, cannot guarantee or imply reliability, serviceability, or function of these programs. The sample programs are provided "AS IS", without warranty of any kind. IBM shall not be liable for any damages arising out of your use of the sample programs.

Each copy or any portion of these sample programs or any derivative work, must include a copyright notice as follows:

© IBM 2013. Portions of this code are derived from IBM Corp. Sample Programs. © Copyright IBM Corp. 2013.

If you are viewing this information softcopy, the photographs and color illustrations may not appear.

#### **Trademarks**

IBM, the IBM logo, and ibm.com<sup>®</sup> are trademarks or registered trademarks of International Business Machines Corp., registered in many jurisdictions worldwide. Other product and service names might be trademarks of IBM or other companies. A current list of IBM trademarks is available on the Web at ["Copyright and](http://www.ibm.com/legal/copytrade.shtml) [trademark information"](http://www.ibm.com/legal/copytrade.shtml) at [http://www.ibm.com/legal/copytrade.shtml.](http://www.ibm.com/legal/copytrade.shtml)

Adobe, the Adobe logo, PostScript, and the PostScript logo are either registered trademarks or trademarks of Adobe Systems Incorporated in the United States, and/or other countries.

IT Infrastructure Library is a registered trademark of the Central Computer and Telecommunications Agency which is now part of the Office of Government Commerce.

Intel, Intel logo, Intel Inside, Intel Inside logo, Intel Centrino, Intel Centrino logo, Celeron, Intel Xeon, Intel SpeedStep, Itanium, and Pentium are trademarks or registered trademarks of Intel Corporation or its subsidiaries in the United States and other countries.

Linux is a registered trademark of Linus Torvalds in the United States, other countries, or both.

Microsoft, Windows, Windows NT, and the Windows logo are trademarks of Microsoft Corporation in the United States, other countries, or both.

ITIL is a registered trademark, and a registered community trademark of the Office of Government Commerce, and is registered in the U.S. Patent and Trademark Office.

UNIX is a registered trademark of The Open Group in the United States and other countries.

Java™ and all Java-based trademarks and logos are trademarks or registered trademarks of Oracle and/or its affiliates.

Cell Broadband Engine is a trademark of Sony Computer Entertainment, Inc. in the United States, other countries, or both and is used under license therefrom.

Linear Tape-Open, LTO, the LTO Logo, Ultrium and the Ultrium Logo are trademarks of HP, IBM Corp. and Quantum in the U.S. and other countries.

Connect Control Center®, Connect:Direct®, Connect:Enterprise®, Gentran®, Gentran®:Basic®, Gentran:Control®, Gentran:Director®, Gentran:Plus®, Gentran:Realtime®, Gentran:Server®, Gentran:Viewpoint®, Sterling Commerce™, Sterling Information Broker®, and Sterling Integrator® are trademarks or registered trademarks of Sterling Commerce®, Inc., an IBM Company.

Other company, product, and service names may be trademarks or service marks of others.

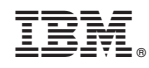

Printed in USA